## Flip

In some cases, it may be necessary to flip data in order to orient it correctly. The Flip tool allows users to flip data along any single axis or combination of axes, according to the following parameters.

## Flip Parameters

| Axis | Outcome                                             |
|------|-----------------------------------------------------|
| Χ    | flips data horizontally about the vertical (Y) axis |
| Υ    | flips data vertically about the horizontal (X) axis |
| Z    | reverses the order of the slices                    |

Flipping the data in only the X or Y direction will create a mirror image. If this is not the desired result, the data can be flipped in both the X and Y directions at once to prevent a mirror image from being created.

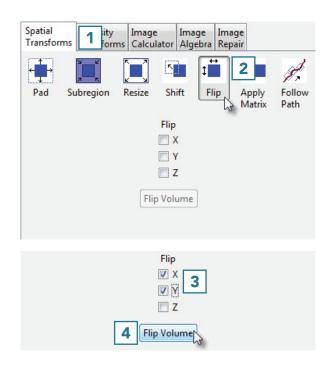

## Flipping Data

To follow along, download the data set VHF\_Legs from analyzedirect.com/data and load into Analyze using Input/Output.

- Select the data set to flip and open Transform. Navigate to Spatial Transforms [1] and select the Flip tool [2].
- Select the checkboxes for the directions you wish to flip the data [3]. We will flip this data in the X and Y directions to avoid creating a mirror image.
- Click Flip Volume [4] to apply the flip.

## Flip (continued)

 Here, the data set before and after the X-Y flip is shown. Once the data is flipped, click Save Volume to save the flipped data set [5].

- In the Save Transformed window, choose to create a new workspace volume [6].
- Rename [7] and click Save Volume [8].
- Close Transform.

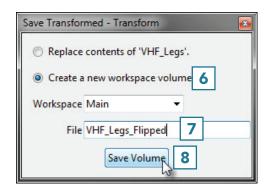

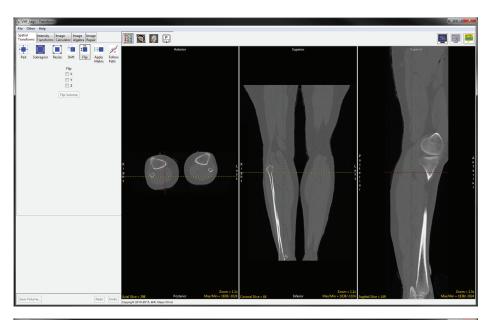

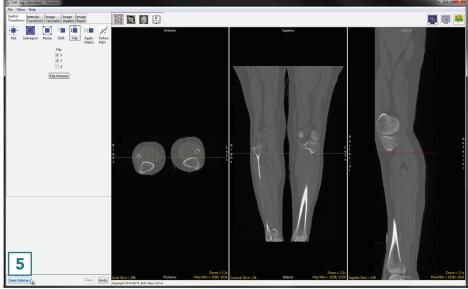

Analyze 14.0 User's Guide © AnalyzeDirect, Inc.